## Northwestern Pritzker School of Law: Signing Into Procertas

- 1. Navigate to https://learn.procertas.com.
- 2. Enter your law school email address:

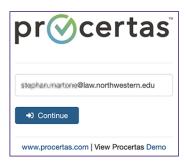

3. Proceed to enter your NetID and NetID password.

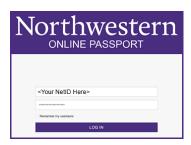

- 4. Authenticate with DUO second factor.
- 5. If you need assistance with usage questions, Procertas has <u>online help documents</u> as well as a responsive support team.
- 6. If you need technical support, please go to our <a href="Law IT homepage"><u>Law IT homepage</u></a> and click "Chat Now" at the bottom to Chat with an Agent, book an appointment, or create a ticket. You can also call us at 312-503-7000, or email <a href="LIT@Law.northwestern.edu"><u>LIT@Law.northwestern.edu</u></a>.